# **Spectrify Documentation**

*Release 0.2.1*

**The Narrativ Company, Inc.**

**Sep 28, 2017**

## **Contents**

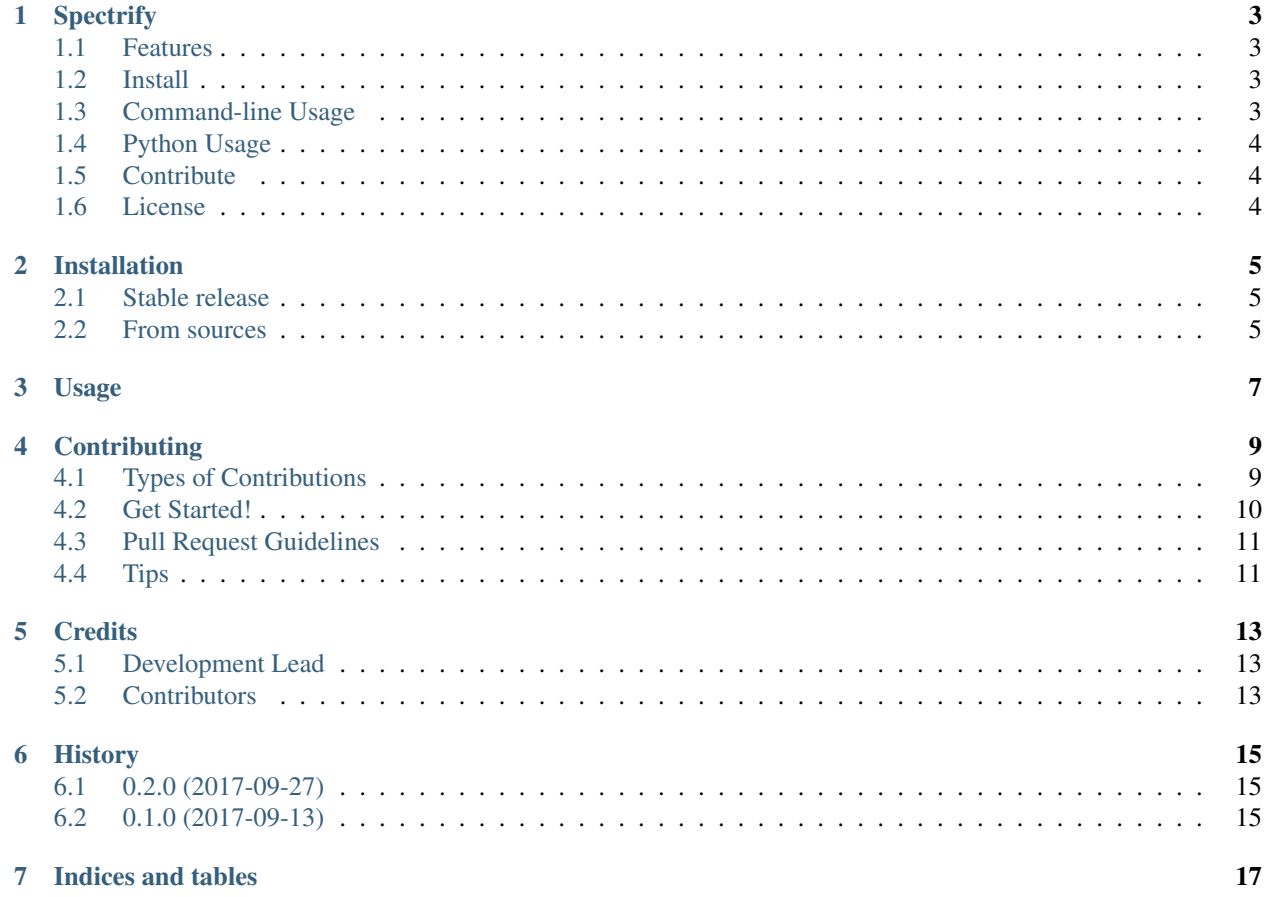

Contents:

## **Spectrify**

<span id="page-6-0"></span>A simple yet powerful tool to move your data from Redshift to Redshift Spectrum.

- Free software: MIT license
- Documentation: [https://spectrify.readthedocs.io.](https://spectrify.readthedocs.io)

### <span id="page-6-1"></span>**Features**

One-liners to:

- Export a Redshift table to S3 (CSV)
- Convert exported CSVs to Parquet files in parallel
- Create the Spectrum table on your Redshift cluster
- Perform all 3 steps in sequence, essentially "copying" a Redshift table Spectrum in one command.

S3 credentials are specified using boto3. See <http://boto3.readthedocs.io/en/latest/guide/configuration.html> Redshift credentials are supplied via environment variables, command-line parameters, or interactive prompt.

#### <span id="page-6-2"></span>**Install**

```
$ pip install spectrify
```
### <span id="page-6-3"></span>**Command-line Usage**

Export Redshift table *my\_table* to a folder of CSV files on S3:

Convert exported CSVs to Parquet:

Create Spectrum table from S3 folder:

Transform Redshift table by performing all 3 steps in sequence:

## <span id="page-7-0"></span>**Python Usage**

Currently, you'll have to supply your own SQL Alchemy engine to each of the below commands (pull requests welcome to make this eaiser).

Export to S3:

```
from spectrify.export import export_to_csv
export_to_csv(sa_engine, table_name, s3_csv_dir)
```
Convert exported CSVs to Parquet:

```
from spectrify.convert import convert_redshift_manifest_to_parquet
from spectrify.utils.schema import get_table_schema
sa_table = get_table_schema(sa_engine, source_table_name)
convert_redshift_manifest_to_parquet(s3_csv_manifest_path, sa_table, s3_spectrum_dir)
```
Create Spectrum table from S3 parquet folder:

```
from spectrify.create import create_external_table
from spectrify.utils.schema import get_table_schema
sa_table = get_table_schema(sa_engine, source_table_name)
create_external_table(sa_engine, dest_schema, dest_table_name, sa_table, s3_spectrum_
˓→path)
```
Transform Redshift table by performing all 3 steps in sequence:

```
from spectrify.transform import transform_table
transform_table(sa_engine, table_name, s3_base_path, dest_schema, dest_table, num_
˓→workers)
```
## <span id="page-7-1"></span>**Contribute**

Contributions always welcome! Read our guide on contributing here: [http://spectrify.readthedocs.io/en/latest/](http://spectrify.readthedocs.io/en/latest/contributing.html) [contributing.html](http://spectrify.readthedocs.io/en/latest/contributing.html)

### <span id="page-7-2"></span>**License**

MIT License. Copyright (c) 2017, The Narrativ Company, Inc.

## Installation

### <span id="page-8-1"></span><span id="page-8-0"></span>**Stable release**

To install Spectrify, run this command in your terminal:

**\$** pip install spectrify

This is the preferred method to install Spectrify, as it will always install the most recent stable release.

If you don't have [pip](https://pip.pypa.io) installed, this [Python installation guide](http://docs.python-guide.org/en/latest/starting/installation/) can guide you through the process.

#### <span id="page-8-2"></span>**From sources**

The sources for Spectrify can be downloaded from the [Github repo.](https://github.com/hellonarrativ/spectrify)

You can either clone the public repository:

**\$** git clone git://github.com/hellonarrativ/spectrify

Or download the [tarball:](https://github.com/hellonarrativ/spectrify/tarball/master)

**\$** curl -OL https://github.com/hellonarrativ/spectrify/tarball/master

Once you have a copy of the source, you can install it with:

```
$ python setup.py install
```
Usage

<span id="page-10-0"></span>To use Spectrify in a project:

**import spectrify**

## **Contributing**

<span id="page-12-0"></span>Contributions are welcome, and they are greatly appreciated! Every little bit helps, and credit will always be given. You can contribute in many ways:

## <span id="page-12-1"></span>**Types of Contributions**

#### **Report Bugs**

Report bugs at [https://github.com/hellonarrativ/spectrify/issues.](https://github.com/hellonarrativ/spectrify/issues)

If you are reporting a bug, please include:

- Your operating system name and version.
- Any details about your local setup that might be helpful in troubleshooting.
- Detailed steps to reproduce the bug.

#### **Fix Bugs**

Look through the GitHub issues for bugs. Anything tagged with "bug" and "help wanted" is open to whoever wants to implement it.

#### **Implement Features**

Look through the GitHub issues for features. Anything tagged with "enhancement" and "help wanted" is open to whoever wants to implement it.

#### **Write Documentation**

Spectrify could always use more documentation, whether as part of the official Spectrify docs, in docstrings, or even on the web in blog posts, articles, and such.

#### **Submit Feedback**

The best way to send feedback is to file an issue at [https://github.com/hellonarrativ/spectrify/issues.](https://github.com/hellonarrativ/spectrify/issues)

If you are proposing a feature:

- Explain in detail how it would work.
- Keep the scope as narrow as possible, to make it easier to implement.
- Remember that this is a volunteer-driven project, and that contributions are welcome :)

### <span id="page-13-0"></span>**Get Started!**

Ready to contribute? Here's how to set up *spectrify* for local development.

- 1. Fork the *spectrify* repo on GitHub.
- 2. Clone your fork locally:

\$ git clone git@github.com:your\_name\_here/spectrify.git

3. Install your local copy into a virtualenv. Assuming you have virtualenvwrapper installed, this is how you set up your fork for local development:

```
$ mkvirtualenv spectrify -p `which python3` # or python2, if you prefer
$ cd spectrify/
$ pip install -e .
```
4. Create a branch for local development:

\$ git checkout -b name-of-your-bugfix-or-feature

Now you can make your changes locally.

5. When you're done making changes, check that your changes pass flake8 and the tests, including testing other Python versions with tox:

```
$ flake8 spectrify tests
$ python setup.py test or py.test
$ tox
```
To get flake8 and tox, just pip install them into your virtualenv.

6. Commit your changes and push your branch to GitHub:

```
$ git add .
$ git commit -m "Your detailed description of your changes."
$ git push origin name-of-your-bugfix-or-feature
```
7. Submit a pull request through the GitHub website.

## <span id="page-14-0"></span>**Pull Request Guidelines**

Before you submit a pull request, check that it meets these guidelines:

- 1. The pull request should include tests.
- 2. If the pull request adds functionality, the docs should be updated. Put your new functionality into a function with a docstring, and add the feature to the list in README.rst.
- 3. The pull request should work for Python 2.7, 3.4 and 3.5, and 3.6. Check [https://travis-ci.org/hellonarrativ/](https://travis-ci.org/hellonarrativ/spectrify/pull_requests) [spectrify/pull\\_requests](https://travis-ci.org/hellonarrativ/spectrify/pull_requests) and make sure that the tests pass for all supported Python versions.

## <span id="page-14-1"></span>**Tips**

To run a subset of tests:

\$ py.test tests.test\_spectrify

## **Credits**

## <span id="page-16-1"></span><span id="page-16-0"></span>**Development Lead**

• Colin Nichols [<engineering@narrativ.com>](mailto:engineering@narrativ.com)

## <span id="page-16-2"></span>**Contributors**

None yet. Why not be the first?

## History

## <span id="page-18-1"></span><span id="page-18-0"></span>**0.2.0 (2017-09-27)**

• First release on PyPI.

## <span id="page-18-2"></span>**0.1.0 (2017-09-13)**

• Didn't even make it to PyPI.

Indices and tables

- <span id="page-20-0"></span>• genindex
- modindex
- search